## Fachhochschule Albstadt - Sigmaringen

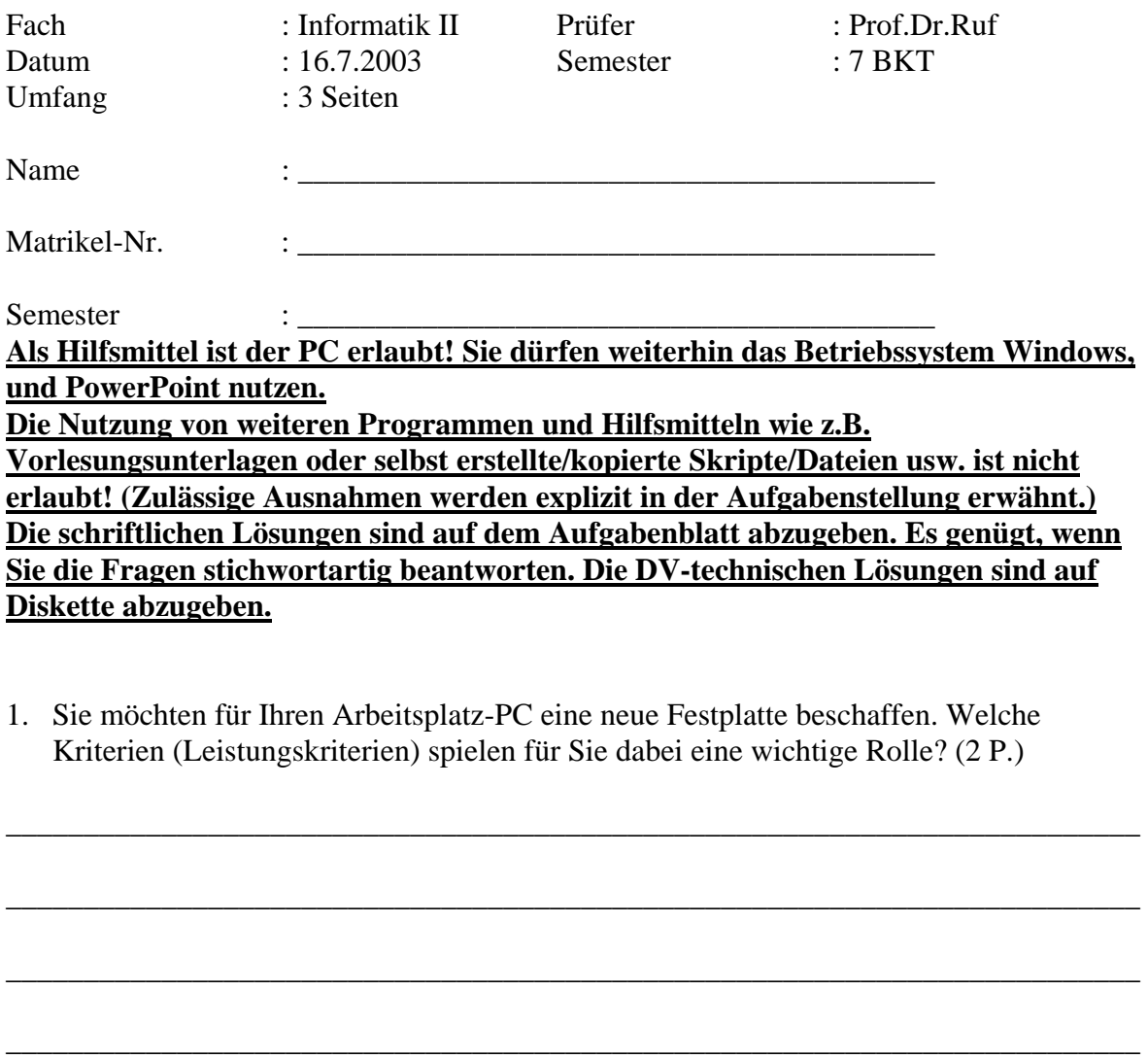

\_\_\_\_\_\_\_\_\_\_\_\_\_\_\_\_\_\_\_\_\_\_\_\_\_\_\_\_\_\_\_\_\_\_\_\_\_\_\_\_\_\_\_\_\_\_\_\_\_\_\_\_\_\_\_\_\_\_\_\_\_\_\_\_\_\_\_\_\_\_\_\_\_

\_\_\_\_\_\_\_\_\_\_\_\_\_\_\_\_\_\_\_\_\_\_\_\_\_\_\_\_\_\_\_\_\_\_\_\_\_\_\_\_\_\_\_\_\_\_\_\_\_\_\_\_\_\_\_\_\_\_\_\_\_\_\_\_\_\_\_\_\_\_\_\_\_

\_\_\_\_\_\_\_\_\_\_\_\_\_\_\_\_\_\_\_\_\_\_\_\_\_\_\_\_\_\_\_\_\_\_\_\_\_\_\_\_\_\_\_\_\_\_\_\_\_\_\_\_\_\_\_\_\_\_\_\_\_\_\_\_\_\_\_\_\_\_\_\_\_

\_\_\_\_\_\_\_\_\_\_\_\_\_\_\_\_\_\_\_\_\_\_\_\_\_\_\_\_\_\_\_\_\_\_\_\_\_\_\_\_\_\_\_\_\_\_\_\_\_\_\_\_\_\_\_\_\_\_\_\_\_\_\_\_\_\_\_\_\_\_\_\_\_

\_\_\_\_\_\_\_\_\_\_\_\_\_\_\_\_\_\_\_\_\_\_\_\_\_\_\_\_\_\_\_\_\_\_\_\_\_\_\_\_\_\_\_\_\_\_\_\_\_\_\_\_\_\_\_\_\_\_\_\_\_\_\_\_\_\_\_\_\_\_\_\_\_

2. Moiré-Effekte? a) Was sind Moiré-Effekte? (2 P.)

b) Wie lassen Sie sich reduzieren? (2 P.)

3. Wie viel verschiedene Farben lassen sich darstellen, wenn 3 Bytes für Farbinformationen zur Verfügung stehen? (2 P.)

- 4. Welches Farbmodell wird verwendet bei:
- a) Farbdruckern (2 P.)

b) Farbmonitoren (2 P.)

- 5. Erstellen Sie eine PowerPoint-Präsentation mit 6 Folien: (12 P.)
	- Die Datei soll mit den 4 Stichworten (Name, Vorname, Mat-Nr. und "Klausur BKT") näher beschrieben werden.

\_\_\_\_\_\_\_\_\_\_\_\_\_\_\_\_\_\_\_\_\_\_\_\_\_\_\_\_\_\_\_\_\_\_\_\_\_\_\_\_\_\_\_\_\_\_\_\_\_\_\_\_\_\_\_\_\_\_\_\_\_\_\_\_\_\_\_\_\_\_\_\_\_

\_\_\_\_\_\_\_\_\_\_\_\_\_\_\_\_\_\_\_\_\_\_\_\_\_\_\_\_\_\_\_\_\_\_\_\_\_\_\_\_\_\_\_\_\_\_\_\_\_\_\_\_\_\_\_\_\_\_\_\_\_\_\_\_\_\_\_\_\_\_\_\_\_

\_\_\_\_\_\_\_\_\_\_\_\_\_\_\_\_\_\_\_\_\_\_\_\_\_\_\_\_\_\_\_\_\_\_\_\_\_\_\_\_\_\_\_\_\_\_\_\_\_\_\_\_\_\_\_\_\_\_\_\_\_\_\_\_\_\_\_\_\_\_\_\_\_

\_\_\_\_\_\_\_\_\_\_\_\_\_\_\_\_\_\_\_\_\_\_\_\_\_\_\_\_\_\_\_\_\_\_\_\_\_\_\_\_\_\_\_\_\_\_\_\_\_\_\_\_\_\_\_\_\_\_\_\_\_\_\_\_\_\_\_\_\_\_\_\_\_

- Verwenden Sie als Designvorlage Klausur\_SS2003.pot (Netzwerksubdirectory zur Vorlesung)
- Alle Folien sollen Ihren Namen und das BKT- Logo aus der BKT-Homepage beinhalten.

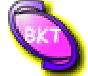

- Auf allen Folien soll das Datum und die Foliennummer erscheinen.
- Folie 1 enthält ein Kreisdiagramm, aus dem ersichtlich ist, wie viele Studenten (siehe Werte in Klammern) sich in den Studiengängen BKT (42), MAB (73), WIW (76), WIN (64) und KST (62) für das Wintersemester 03/04 an der Fachhochschule beworben haben.
- Folie 2 soll aus der Datei: Test\_SS2003.ppt eingefügt werden. Es handelt sich dabei um die 3. Folie in dieser Datei. Diese Datei finden Sie im Netzwerksubdirectory zur Vorlesung Informatik II.
- Folie 3 soll folgenden Wordart-Text beinhalten:

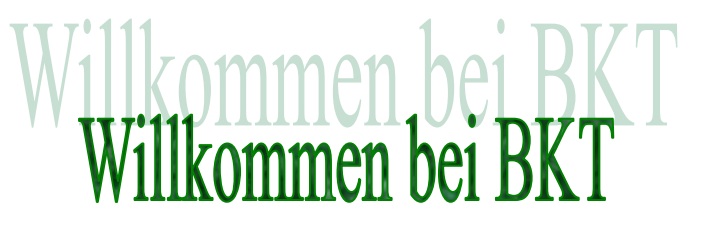

- Die Folie 3 soll einen speziellen Hintergrund haben:
	- hellgelber Hintergrund (ohne weitere Schattierungen / Effekte)
- Folie 4
	- Diese Folie enthält eine interaktive Schaltfläche, mit der Sie den Windows-Rechner ("Taschenrechner") starten können.
	- Über eine weitere Schaltfläche wird die Präsentation Test\_SS2003.ppt mit Folie 2 gestartet.
	- Über eine weitere Schaltfläche soll eine von Ihnen aufgenommene Soundsequenz (Parameter: ca. 10 Sekunden; 22,025 kHz; 8bit; Mono) gestartet werden. Achten Sie darauf, dass sich diese Soundsequenz auch auf Ihrer Diskette befindet.

Speichern Sie Ihre Präsentation im Powerpoint-Format (ppt). Verwenden Sie als Dateiname Ihre Mat-Nr. (z.B. 12345.ppt).

Speichern Sie Ihre Präsentation als Webseite. Im Browser soll als Titel "BKT" angezeigt werden. Es sollen keine Frames (Steuerelemente) für die Präsentation angezeigt werden.

Speichern Sie Ihre Präsentation so, dass Sie später Ihre generellen Einstellungen als Entwurfsvorlage wieder verwenden können.

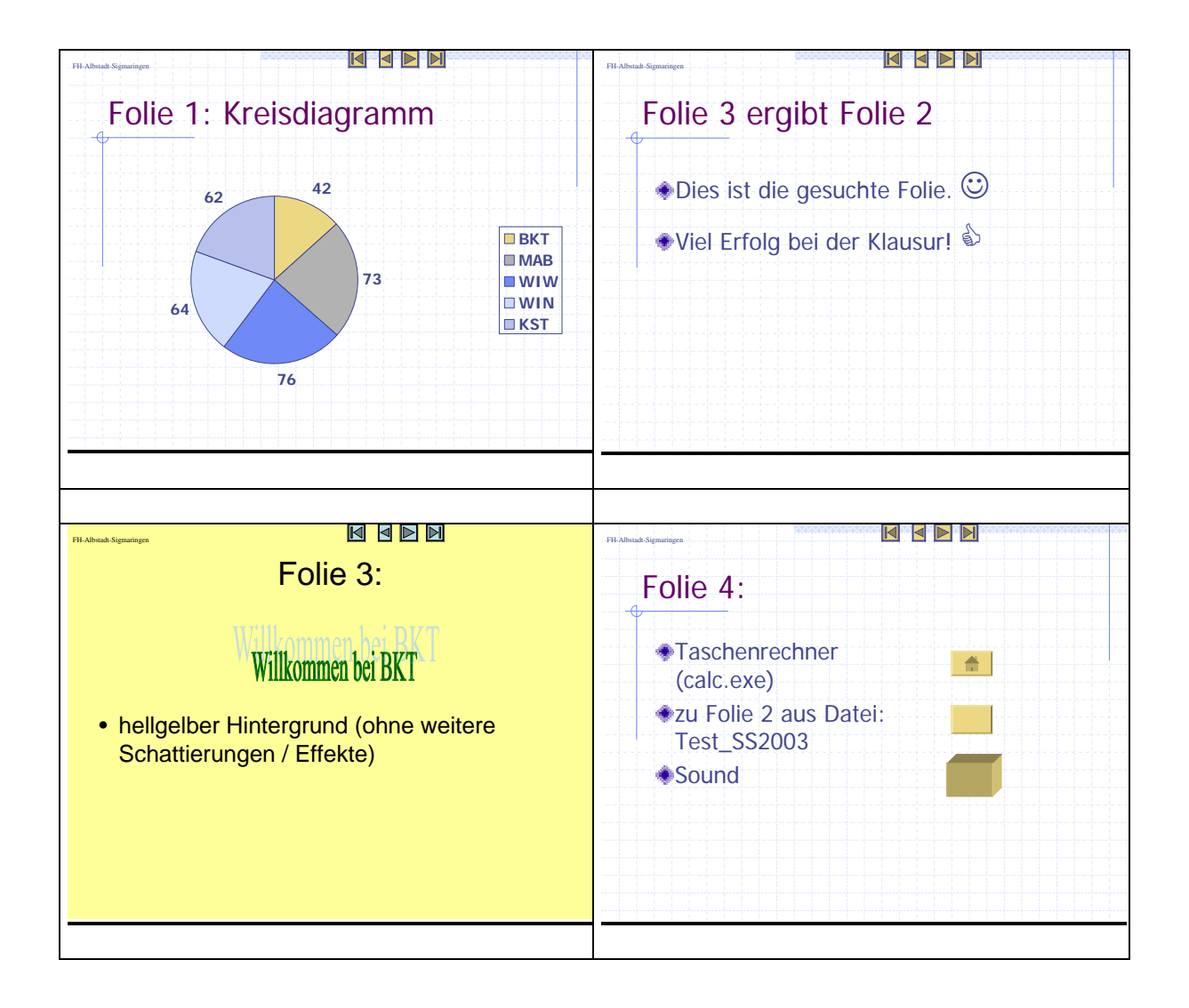